Как показывает практика одновременное участие педагога и информационных технологий в процессе обучения значительно улучшает качество образования. Использование различных видов электронных тренажеров повышает интерес обучающихся к изучаемой дисциплине и эффективность учебного процесса, позволяет достичь большей глубины понимания учебного материала.

Таким образом, компьютерные тренажеры среди прочих видов электронного образования считаются, пожалуй, самыми интересными и эффективными. Все больше учебных заведений, учреждений повышения квалификации и подразделений по развитию персонала в компаниях используют их для обучения. Существенным фактором столь масштабного успеха использования информационных технологий в образовательных целях являются также особенности психологического восприятия мультимедийных учебных материалов. Так, в работе[2], показано, что нейрофизиологические особенности восприятия информации, связанные с устройством человеческого мозга, обуславливают как значительную привлекательность, так и высокую эффективность компьютерного обучения. А это означает, что информационные технологии в будущем будут еще более востребованы в сфере профессионального образования. ириективными. Ве оольное чучесный заведении, учреждении совышенно совышенно совышенно совышенно совышенно совышенно совышенно совышенно совышенно совышенно совышенно совышенно совышенно совышенно совышение и подазователь

Список использованных источников:

1. Применение технологий виртуальной реальности для обучения и исследований // VirtualEnvironmentGroup[Электронный ресурс]. – 2017. Режим доступа[:http://ve-group.ru/3dvr-resheniya/obrazovanie-i-nauka/.](http://ve-group.ru/3dvr-resheniya/obrazovanie-i-nauka/) – Дата доступа: 03.03.2017

2. Дорошенко Н.Б. О пользе мультимедийных комплексов в профессиональном образовании: вопросы психологии // Прикладная информатика. 2009. № 3

### УДК 378.6

# **ПРИМЕНЕНИЕ ПРОГРАММНОГО ПРОДУКТА «РАДИОСЕТЬ» ДЛЯ ПОВЫШЕНИЯ ЭФФЕКТИВНОСТИ ОБРАЗОВАТЕЛЬНОГО ПРОЦЕССА**

УО «Белорусский государственный университет информатики и радиоэлектроники»

#### С.А.Горовенко, А.В.Макатерчик

В настоящее время Вооруженные Силы Республики Беларусь (ВС РБ) стоят на этапе развития, целью которого является поддержание их в соответствии характеру современной вооружѐнной борьбы. Одной из основных задач развития является повышение боевого потенциала ВС РБ, мобилизационной готовности войск, которая в свою очередь, напрямую зависит от уровня подготовки военных специалистов и системы ускоренной подготовки военно-обученного резерва.

Для достижения этих целей и выполнения поставленных задач необходимо обеспечить совершенствование системы военного образования, а также еѐ материальное и техническое обеспечение.

Актуальным решением данных вопросов является разработка и создание прикладных обучающих программ-тренажеров по подготовке специалистов для различных видов техники и вооружения.

С этой целью была разработана электронного имитатора по ведению радиообмена в радиосетях и радионаправлениях тактического звена управления.

Разработанная архитектура, информационное, программное и методическое обеспечение позволяет поднять тренинг операторов радиосвязи на принципиально новый уровень, обеспечивает более точное управление процессом обучения и тренировки, снижает временные затраты, резко удешевляет и повышает качество обучения. правления<br>
Разработанная архитектура, информационное, программи<br>
мегодическое обеспечение позволяет поднять треници операторов радиосвя<br>
2 принципально ковый уровень, обеспечения с блегенивае затрать, результату<br>
депельта

Применение данного программного продукта позволяет индивидуализировать процесс обучения, уменьшает время на формирование навыков и умений по ведению радиообмена в радиосетях, снижает затраты на создание и содержание учебно-материальной базы.

Для обеспечения удовлетворительного функционирования данного программного средства необходимо соблюдение минимальных системных требований:

Процессор Intel Celeron 1 GHz или схожий аналог AMD;

32 Мб видеопамяти;

512 Мб оперативной памяти;

Операционная система: MSWindows 7 и выше

Наличие ASP.NET 4.5

~50Mb свободного места на диске.

Дополнительное место на диске для ведения логов и записей разговоров.

### ИНТЕРФЕЙС ПРОГРАММЫ

При включении программы, обучающийся попадает в главное меню с интуитивно понятным интерфейсом, начальный режим работы – «Клиент». В настройках можно выбрать режим работы с тренажѐром:

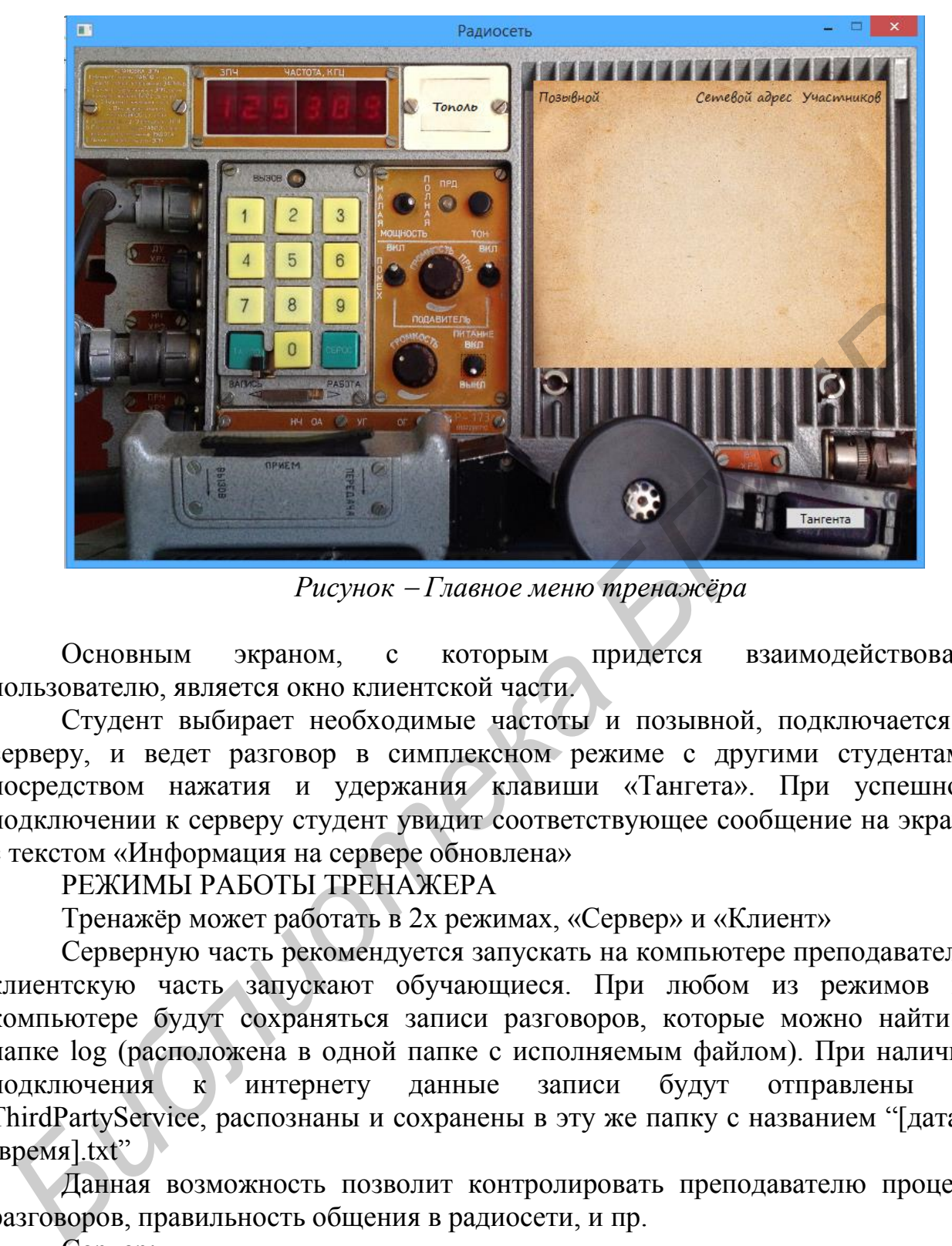

*Рисунок Главное меню тренажѐра*

Основным экраном, с которым придется взаимодействовать пользователю, является окно клиентской части.

Студент выбирает необходимые частоты и позывной, подключается к серверу, и ведет разговор в симплексном режиме с другими студентами посредством нажатия и удержания клавиши «Тангета». При успешном подключении к серверу студент увидит соответствующее сообщение на экране с текстом «Информация на сервере обновлена»

РЕЖИМЫ РАБОТЫ ТРЕНАЖЕРА

Тренажѐр может работать в 2х режимах, «Сервер» и «Клиент»

Серверную часть рекомендуется запускать на компьютере преподавателя, клиентскую часть запускают обучающиеся. При любом из режимов на компьютере будут сохраняться записи разговоров, которые можно найти в папке log (расположена в одной папке с исполняемым файлом). При наличии подключения к интернету данные записи будут отправлены на ThirdPartyService, распознаны и сохранены в эту же папку с названием "[дата]- $[**Bpem B**]**Bpem**$ .txt"

Данная возможность позволит контролировать преподавателю процесс разговоров, правильность общения в радиосети, и пр.

Сервер:

Для перехода в данный режим необходимо перевести переключатель рис. 4, в положение «Контроль». В данном режиме преподаватель сможет отслеживать студентов, которые находятся в радиосети, просматривать их позывные и частоты передачи/приема. У преподавателя также есть возможность приема и передачи звуковой информации посредством нажатия у удержания клавиши «Тангента».

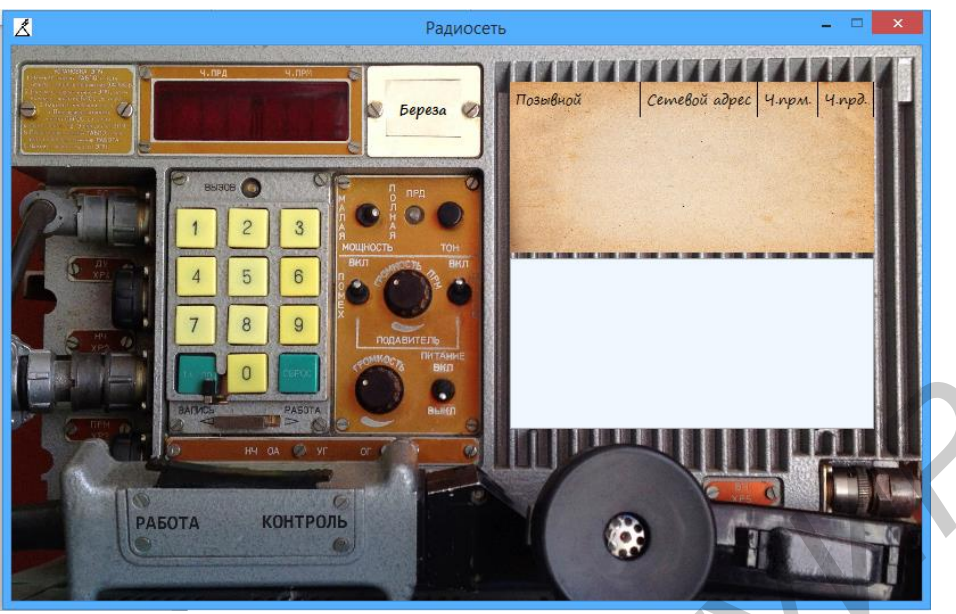

*Рисунок – Интерфейс в режиме «Сервер»*

# Клиент:

Интерфейс клиентской части минимален, прост в использовании и настройке. Студент задает частоты, позывной и подключается к серверу. Частоты отображаются на специальном табло. При возникновении проблем или неполадок в настройке приложения студент увидит соответствующее сообщения, после чего обязан проверить позывной и частоты приема и передачи. Проблемы могут быть и на стороне сервера. При возникновении данной неполадки необходимо обратиться к преподавателю, либо системному администратору сети. **Библионение и последнитель и поличили в следнитель и поличили и поличили и поличили и поличили и поличили и поличили поличили поличили поличили поличили поличили поличили поличили поличили поличили поличили поличили поли** 

Выбор режима работы

Выбор режима работы осуществляется посредством изменения положения переключателя на режим «Сервер» или «Клиент».

Изменение передающей и принимающей частоты

Для изменения частоты необходимо кликнуть на соответствующем табло «Прд» или «Прм». Далее, следует очистить табло клавишей «Backspace» $\leftarrow$ , либо нажатием на кнопку «Сброс» в интерфейсе программы. Для наборы частоты используется клавиатура в интерфейсе программы.

Установка позывного

Установка позывного осуществляется через специальное окно. Для этого необходимо установить курсор в окне и ввести нового позывного. Позывной следует установить до вхождения в связь.

Подключение к сети

В режиме работа выводится список всех серверов. Клиент подключается к первому доступному серверу, если он один, либо выбирает нужный сервер из списка.

Для подключения к сети, необходимо выставить все требуемые данные для подключение, затем переключить тумблер «Выкл» в положение «Вкл». В случае успешного подключения загорится специальная лампочка «Прд».

Разговор с корреспондентом

Для разговора необходимо после подключения установки нужных частот, позывного и подключения к сети нажать на тангенту. Для нажатия тангенты можно пользоваться как мышью, так и клавишей "Пробел".

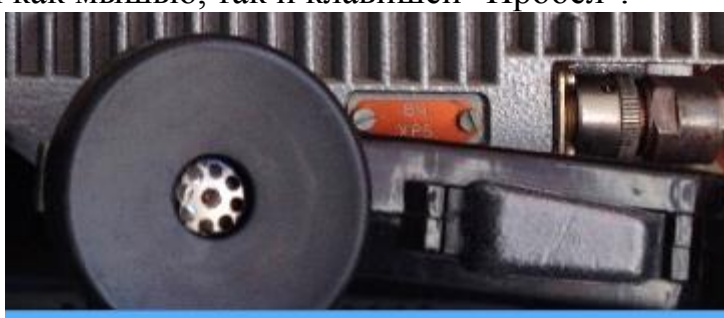

*Рисунок – Тангента*

Просмотр истории разговоров

В программе предусмотрена возможность ведения записи разговора, как в текстовом, так и в звуковом режиме. По умолчанию на сервере ведется запись разговоров всех клиентов, как в текстовом, так и в звуковом виде. На стороне клиента записывается разговор только в звуковом виде.

Эти записи сохраняются в специально папке log, которая будет находиться в той же директории, что и исполняемый файл.

Для распознавания голоса используется GoogleSpeechToTextAPI. Для этого в программе используется специальный Google аккаунт, который зарегестрирован специально для работы данного API. Данные о нем находятся в папке с исходным кодом. *Библиотека БГУИР*

УДК 004.42

# **ANDROID-ПРИЛОЖЕНИЕ ПО ИЗУЧЕНИЮ СОСТАВА И РЕЖИМОВ РАБОТЫ МАШИНЫ 13Д ЦТРС Р-423-1**

Учреждение образования «Белорусский государственный университет

информатики и радиоэлектроники»

С.В.Романовский, В.А.Федоренко

Мобильные устройства и мобильные технологии уже стали неотъемлемой частью всех повседневных аспектов нашей жизни. Мы используем их и для работы, и для общения с близкими людьми, и для знакомств, и для развлечений.

В настоящее время особое внимание в мире информационных технологий обращено к растущему сектору мобильных приложений и устройств. На основе анализа современного рынка выявлено, что планшеты и смартфоны являются одним из наиболее перспективных направлений развития в ближайшем будущем. Особенно популярным является использование различных устройств данного типа среди студенческой молодежи. Все больше студентов и курсантов, а нередко и преподавателей, испытывают все большую потребность в том, чтобы информация и определенные сервисы были доступны в конкретном контексте, на определенном устройстве и в любое время. То есть использование в сфере образования таких тенденций, как создание и внедрение в образовательный процесс мобильных приложений для смартфонов, позволит